# **Hoe maak ik een emailadres aan?**

Volg onderstaande stappen om een emailadres aan te maken via ons controlpanel.

1. Login via ons controlpanel door naar mihosnet.nl te gaan en rechtsboven te kiezen voor klanten login.

2. Klik na het inloggen links in het menu op **Mail**.

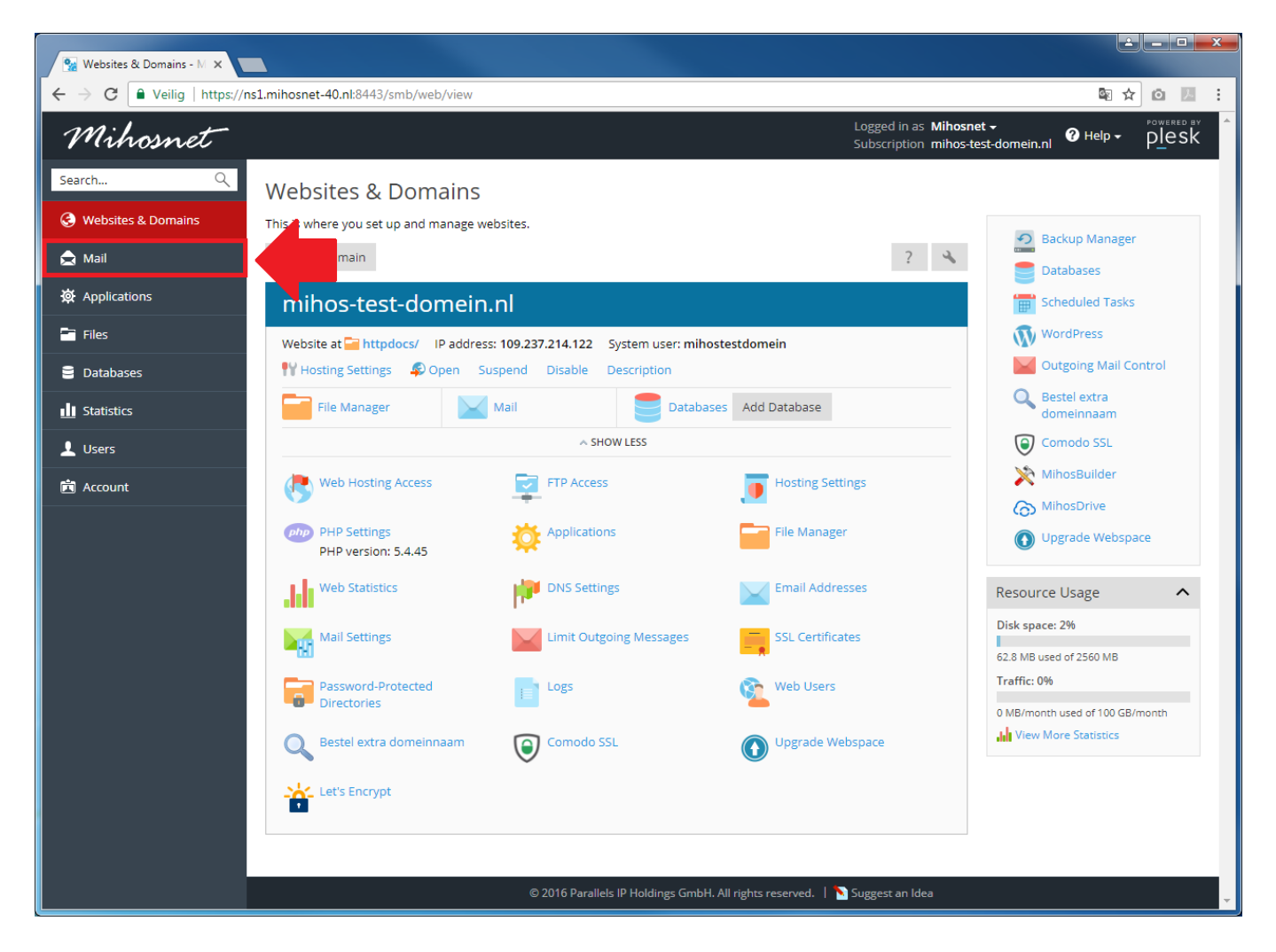

3. Klik nu op de knop **Create Email Address**.

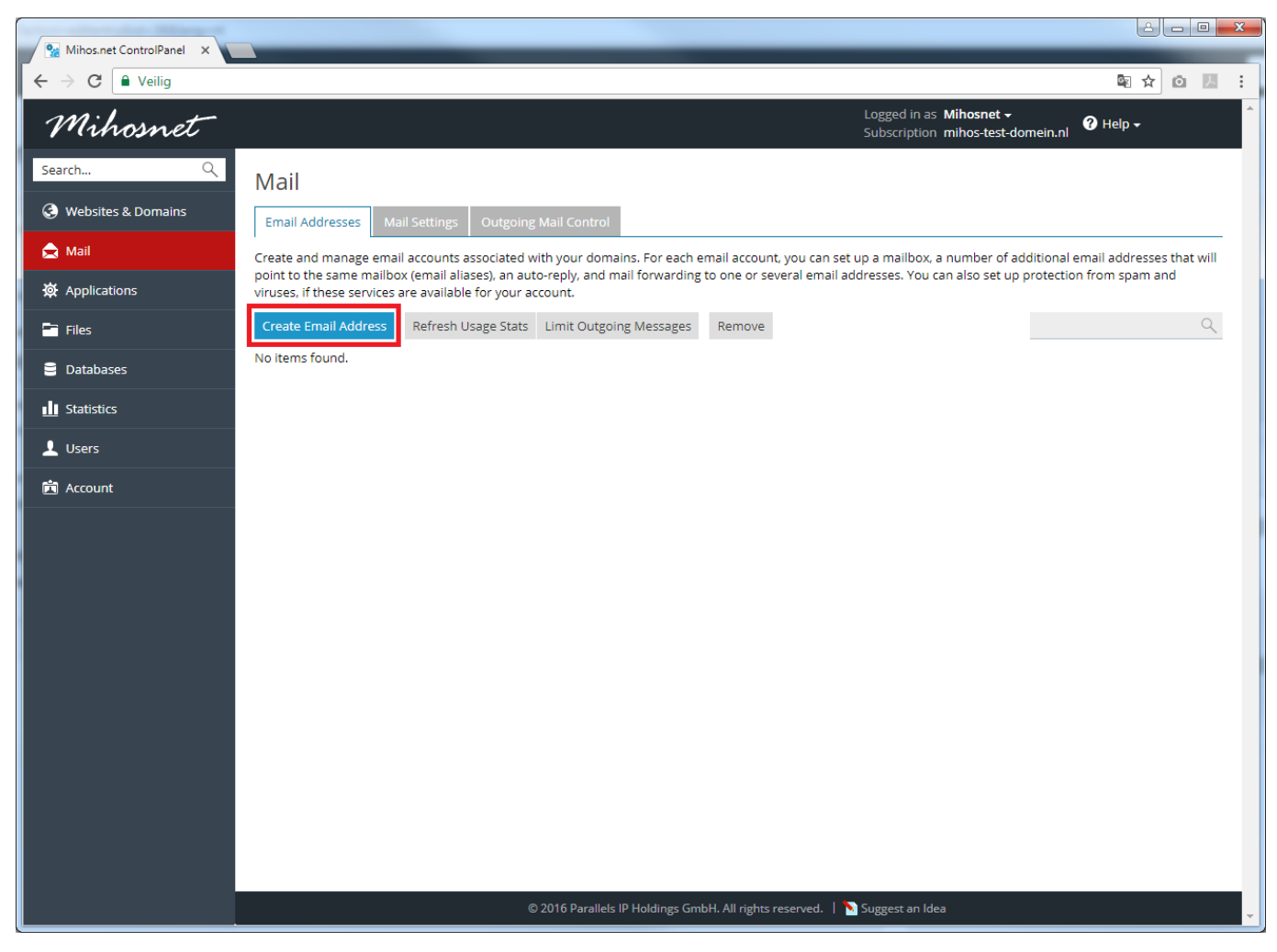

4. Geef bij het veld '**Email address**' de naam op van de mailbox die je wilt aanmaken. Bij '**Password**' en '**Confirm password**' geef je 2x hetzelfde wachtwoord op dat je voor deze mailbox wilt gaan gebruiken. Klik daarna op **OK**.

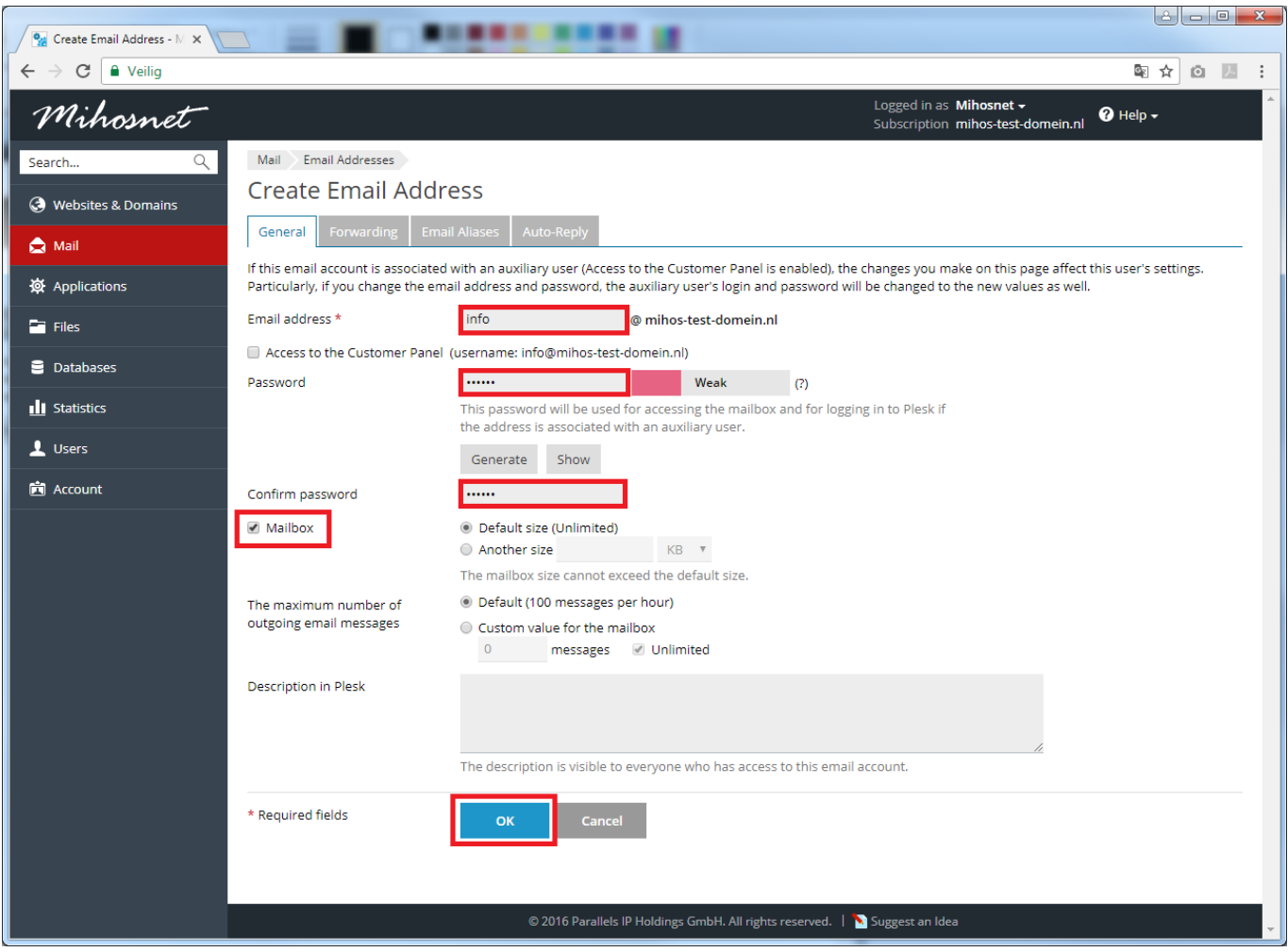

5. Het emailadres is nu aangemaakt en wordt getoond in het mailbox overzicht.

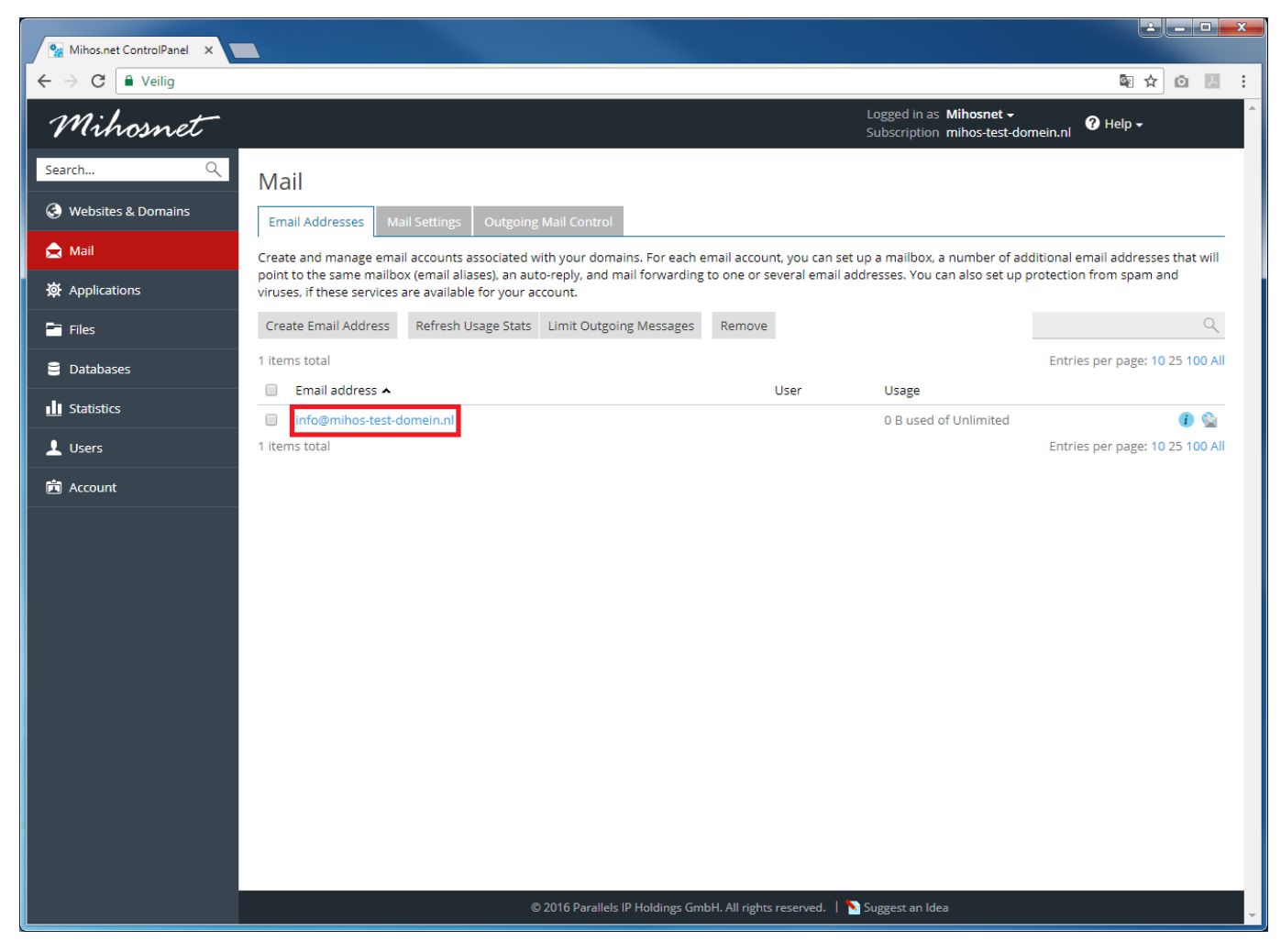

Je hebt nu succesvol een mailbox aangemaakt! Je kan deze mailbox nu uitlezen via:

- Webmail: <https://webmail.mihos.net>
- POP of IMAP [\(klik hier voor de instellingen\)](https://faq.mihos.net/faq/index.php?solution_id=1039)

Je gebruikersnaam is het gehele emailadres. Dus heb je emailadres **info@mijndomeinnaam.nl** aangemaakt, dan is je gebruikersnaam **info@mijndomeinnaam.nl**. Het wachtwoord heb je zelf gekozen tijdens stap 4.

Unieke FAQ ID: #1032 Auteur: Harald Laatst bijgewerkt:2017-09-12 12:16